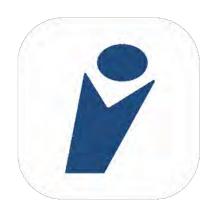

## Welcome to InSite!

InSite is designed for students and employees of Contra Costa College, Diablo Valley College and Los Medanos College. Everything you need to be a successful student, and our collection of online tools for employees, is right here at your fingertips. Get connected, get around and get the most out of your time on campus with InSite!

Access InSite at <u>m.4cd.edu</u>, or download the new InSite app for your mobile device. Search for the keyword "InSite" in the Apple App Store or Google Play, or click on the links below:

Apple App Store:

Google Play Store:

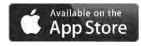

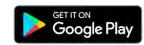

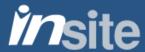

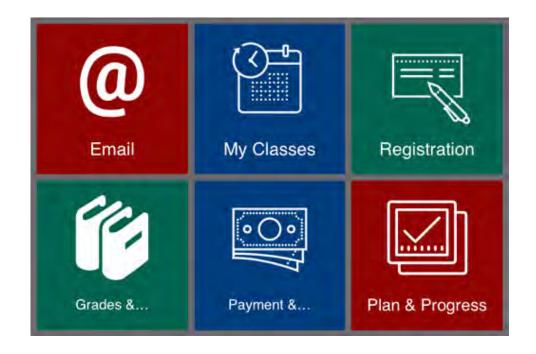

Each InSite tile represents a menu or service. Tapping a tile will open the menu or display additional information. The items on a menu can then be tapped to open that feature.

Note that some items open the browser on your device to display contents and features on an external web page

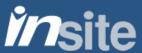

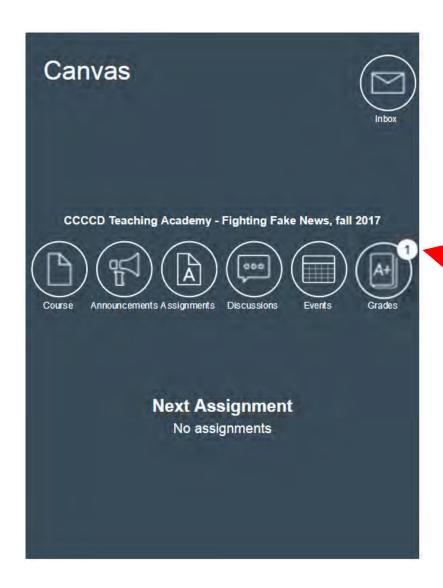

The **Canvas** tile takes you directly into your classes through the Canvas app (download separately).

Each icon displays a badge counter to notify you.

Tap the icon to access that content for your class.

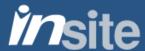

Not sure where to find what you're looking for? InSite's **Search** feature will take you right there!

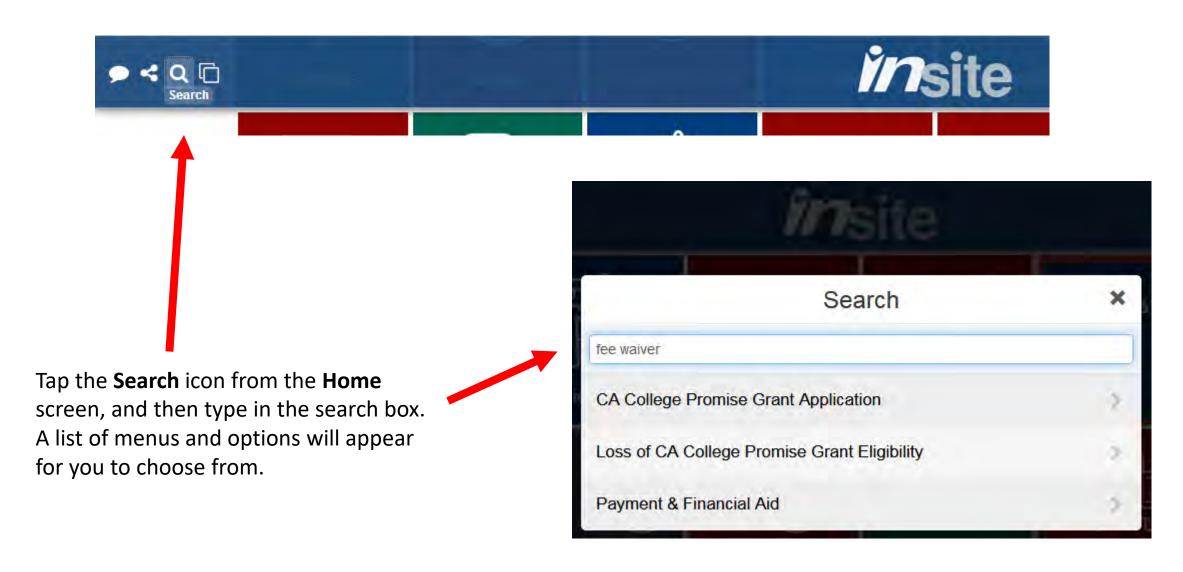

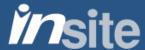

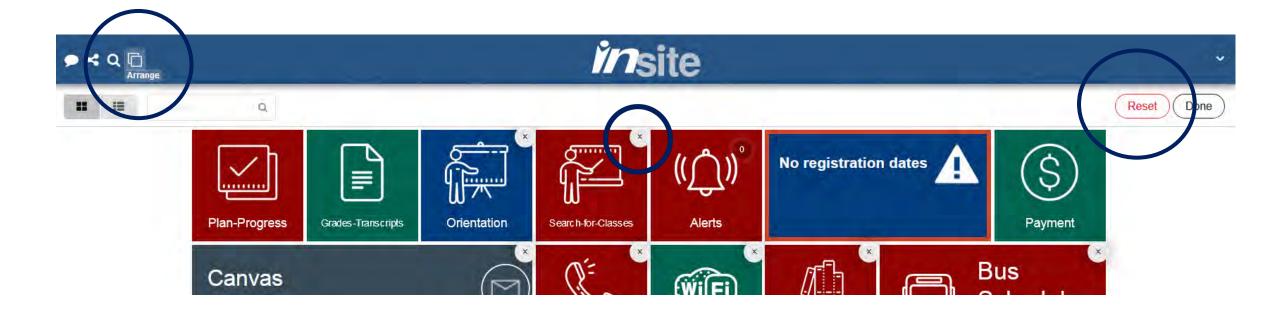

Want to personalize **InSite**? Use the **Arrange** feature from the **Home** menu to hide tiles and move them. Create a unique display for each of your devices.

Tiles with an **X** in the upper right corner can be hidden. The **Reset** button restores the display.

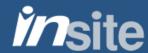

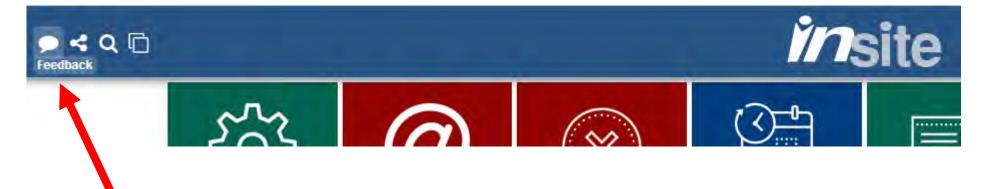

Let us know what you think about InSite. Tap the Feedback icon from the Home screen, then report problems and suggest new features.

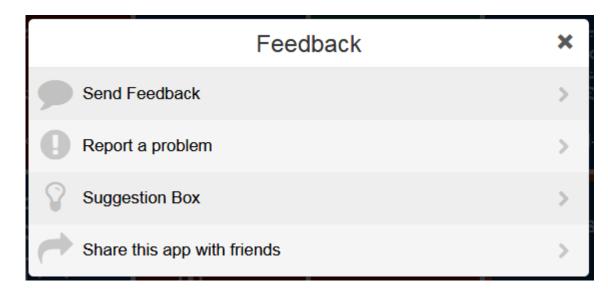

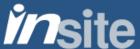

Thank you for using **InSite**. We hope you find it useful and we look forward to your feedback.

Remember to use the Search function if you're having trouble finding anything.

For technical assistance with your **InSite** username or password, please contact our **Help Desk**: (925) 229-6888 or <a href="helpdesk@4cd.edu">helpdesk@4cd.edu</a>.

(Please include your Student or Employee ID in all communications.)

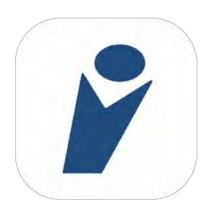